## ¡No hay ninguna imagen en la ventana de "Hercules Webcam Viewer"!

Si no se muestra ninguna imagen en la ventana de "Hercules Webcam Viewer" durante la fase de prueba de tu webcam, comprueba lo siguiente:

• Desenchufa el cable USB de la webcam y vuélvelo a enchufar de nuevo.

Luego, haz clic en el botón "Actualizar" .

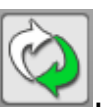

- Si esto no resolviese el problema, prueba a cambiar los puertos USB. Windows detectará un nuevo dispositivo USB. Consulta la FAQ "He cambiado el puerto USB de mi webcam y Windows detecta un nuevo hardware. ¿Qué debería hacer?" para conocer más detalles sobre cómo proceder.
- Si tu webcam está conectada a un hub USB, prueba a conectarla directamente a un puerto USB en el ordenador. Windows detectará un nuevo dispositivo USB. Consulta la FAQ "He cambiado el puerto USB de mi webcam y Windows detecta un nuevo hardware. ¿Qué debería hacer?" para conocer más detalles sobre cómo proceder.